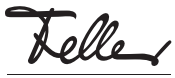

# **DE**

82406607

MBQT5272600/240410

DALI-Gateway Color 1fach: 36163-01-A.REG 2fach: 36163-02-A.REG

# Installationsanleitung

### Verwendungszweck

Das Gerät ist DALI-2 zertifiziert

Das DALI-Gateway Color bildet die Schnittstelle zwischen einer KNX-Installation und einer DALI- (Digital Addressable Lighting Interface) Beleuchtungsanlage. Es ermöglicht das Schalten und Dimmen von max. 64 DALI-Teilnehmern in einem DALI-System (1fach) oder max. 2 mal 64 DALI-Teilnehmern in zwei getrennten DALI-Systemen (2fach).

Bis zu 6 unterschiedliche Adressierungsarten des DALI-Gateways ermöglichen das gruppenorientierte und einzeladressierte Ansteuern von DALI-Leuchten über KNX-Telegramme. Hierdurch wird die Einbindung einer raumbezogenen Lichtsteuerung in das übergeordnete KNX-Gebäudemanagement ermöglicht. Abhängig von der Konfiguration stehen für eine Gruppenadressierung bis zu 32 unabhängige DALI-Gruppen zur Verfügung. Diese können zur alternativen Ansteuerung bedarfsweise um 64 einzeladressierbare DALI-Gerätekanäle ergänzt werden.

Optional ist eine Zentralsteuerung aller angeschlossenen DALI-Komponenten möglich (Broadcast). Hierdurch entfällt eine DALI-Inbetriebnahme, wodurch sich Beleuchtungsanlagen mit geringer Funktionsanforderung schnell und unkompliziert in Betrieb setzen lassen.

Das DALI-Gateway unterstützt die Ansteuerung von DALI-Betriebsgeräten des Gerätetyps "Tunable White". Hierdurch lässt sich durch Verwendung geeigneter DALI-Betriebsgeräte und Leuchtmittel die Farbtemperatur einer Leuchte steuern.

Mit dem DALI-Gateway ist die Steuerung der Lichtfarbe bei Verwendung von DALI-Betriebsgeräten des Gerätetyps "Color Control" realisierbar. Das DALI-Gateway ermöglicht eine flexible Farbsteuerung in den Farbräumen "RGB", "RGBW", "HSV" oder "HSVW".

Das Gerät ist KNX Data Secure fähig. KNX Data Secure bietet Schutz vor Manipulation in der Gebäudeautomation und kann im ETS-Projekt konfiguriert werden. Detaillierte Fachkenntnisse werden vorausgesetzt. Zur sicheren Inbetriebnahme ist ein Gerätezertifikat erforderlich, das auf dem Gerät angebracht ist. Im Zuge der Montage wird empfohlen, das Zertifikat auf der Seite des Geräts zu entfernen und sicher aufzubewahren.

Planung, Installation und Inbetriebnahme des Gerätes erfolgen mit Hilfe der ETS ab Version 5.7.7 oder 6.1.0.

Die verwendete ETS Datenbank-Version muss mit der FW-Version des Geräts kompatibel sein. Feller empfiehlt das Verwenden sowohl der neuesten Datenbank- als auch Firmware-Version.

[Die vollständige Funktionalität der DALI-Anlage kann nur](https://www.dali-alliance.org/products) [beim ausschliesslichen Einsatz von DALI-2 Betriebsgerä](https://www.dali-alliance.org/products)ten sichergestellt werden.

Vollständige Liste von DALI-2 Betriebs- und Steuergerä[ten:](https://www.dali-alliance.org/products) www.dali-alliance.org/products

## Sicherheitsvorschriften

GEFAHR

Lebensgefahr durch elektrischen Schlag Dieses Gerät wird an das elektrische Hausinstallationsnetz von 230 V AC angeschlossen. Diese Spannung kann beim Berühren tödlich

wirken. Eine nicht fachgerechte Montage kann schwerste gesundheitliche oder materielle Schäden verursachen.

Die Angaben und Anweisungen in dieser Anleitung müssen zur Vermeidung von Gefahren und Schäden stets beachtet werden.

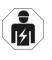

Das Gerät darf nur von einer sachverständigen Person (Elektrofachkraft) gemäss NIV montiert, angeschlossen oder entfernt werden.

- - Diese Anleitung ist Bestandteil des Produkts und muss beim Endkunden verbleiben.

# Technische Daten

Schutzart IP20, Einbau trocken

- Umgebungsbedingungen: - Betriebstemperatur –5 °C bis +45 °C
- Lagertemperatur –25 °C bis +70 °C
- 
- Versorgung KNX
- Stromaufnahme - Anschluss KNX-Busanschlussklemme
- 
- Versorgung extern<br>- Spannung
- Verlustleistung<br>- Anschluss
- DALI
- Spannung typ. 16 V DC
- Ausgangsstrom
- kurzzeitig
- Garantierter Busstrom 148 mA je DALI-System<br>- Anzahl DALI-Teilnehmer max. 64 je DALI-System
- 
- Übertragungsrate 1,2 kbit/s
- 
- 
- Protokoll EN62386 - Anschluss Schraubklemmen 0,5–4 mm² eindrähtig oder 0,5–2,5 mm² feindrähtig mit Aderendhülse oder 0,5–4 mm² feindrähtig ohne Aderendhülse - Leitungstyp Mantelleitung 230 V, z.B. NYM - max. Leitungswiderstand 8 Ω / 4 Ω einfache Länge - max. Leitungslänge 300 m bei 1,5 mm<sup>2</sup> 238 m bei 1,0 mm<sup>2</sup> 174 m bei 0,75 mm² 116 m bei 0,5 mm²

21–32 V DC SELV<br>4.5–5 mA

230 V AC/DC, 50 Hz<br>max. 3 W

typ. 128 mA je DALI-System max. 250 mA je DALI-System

max. 64 je DALI-System

- Schraubklemmen

Einbaubreite 72 mm (4 TE)

# Bedienung

Bedien- und Anzeigeelemente

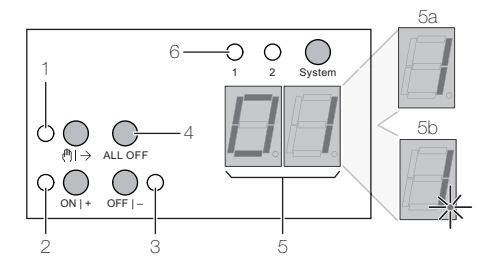

- 1 Taste Aktivierung/Deaktivierung Handbetrieb LED ein: blinkt: kurzzeitiger Handbetrieb aktiv permanenter Handbetrieb aktiv
- 2 Taste kurz: EIN / lang: heller dimmen
- LED ein: eingeschaltet, Helligkeit 1–100 % 3 Taste kurz: AUS / lang: dunkler dimmen
- LED ein: ausgeschaltet, Helligkeit 0 %
- 4 Taste alle DALI-Teilnehmer AUS
- 5 7-Segmentanzeige zur Anzeige angewählter DALI-Gruppe (5a) oder einzelner DALI-Teilnehmer (5b)

Nur DALI-Gateway 2fach

6 Taste Umschalten DALI-System 1/2<br>LED LED des aktiven DALI-System LED des aktiven DALI-Systems

#### **Anzeigen**

- – DALI-Inbetriebnahmephase oder Verzögerung nach einem ETS-Programmiervorgang oder nach Netzspannungswiederkehr.
- bc Das Gerät ist nicht programmiert; alle angeschlossenen DALI-Teilnehmer werden gemeinsam gesteuert. Im Broadcast-Betrieb ist die Steuerung einzelner DALI-Teilnehmer nicht möglich.
- Er Unzulässigen Fremdspannung an den DALI-Anschlussklemmen (z.B. Netzspannung aufgeklemmt). DALI-Gateway ohne Funktion. Erst nach Beseitigung des Fehlers und einer neuen Initialisierung (Netzspannungswiederkehr) ist das Gateway wieder betriebsbereit.
- LE Automatischer Gerätetausch.
- E Fehler beim automatischen Gerätetausch.

#### Umschaltung System 1 und System 2

Beim DALI-Gateway 2fach kann mit der Umschalttaste System (6) zwischen einer Bedienung der DALI-Systeme 1 und 2 umgeschaltet werden. Dies ist entweder im laufenden Betrieb des Gerätes oder während einer aktiven kurzzeitigen oder permanenten Handbedienung möglich. Über das Tastenfeld der Handbedienung wird stets nur das ausgewählte DALI-System bedient. Die LED (6) signalisieren das für eine Handbedienung wirksame DALI-System.

#### Kurzzeitigen Handbetrieb einschalten

- Taste & kurz drücken.
	- LED & blinkt, Anzeige zeigt die erste Gruppennummer, Kurzadresse oder bc.

Nach 5 s ohne Tastenbetätigung kehrt das Gerät selbsttätig in den Busbetrieb zurück.

#### Permanenten Handbetrieb einschalten

Taste & mindestens 5 s drücken. LED & leuchtet, Anzeige zeigt die erste Gruppennummer, Kurzadresse oder bc

#### Permanenten Handbetrieb ausschalten

Taste & mindestens 5 s drücken. LED <a>
ist aus, Anzeige ist aus, Busbetrieb ist eingeschaltet.

Beim Ausschalten des permanenten Handbetriebs wird der durch die Handbedienung eingestellte Zustand nicht verändert.

#### DALI-Teilnehmer bedienen

Das Gerät befindet sich im permanenten oder kurzzeitigen Handbetrieb.

- Taste S so oft kurz drücken, bis die Anzeige die gewünschte DALI-Gruppennummer oder Kurzadresse anzeigt
- LED  $\textsf{ON}/\textsf{+}$  und **OFF/** zeigen den Status an.
- Ausgang bedienen mit Taste ON/+ oder OFF/–: - kurz: ein-/ausschalten
	- lang: heller/dunkler dimmen
	- lang & loslassen: dimmen stopp
	- LED ON/+ und OFF/- zeigen den Status an.

Die Anzeige zeigt zunächst die Nummern der verfügbaren DALI-Gruppen (5a), anschliessend die Kurzadressen der Einzelgeräte (5b) an. Falls konfiguriert, erscheint zu Beginn bc für Broadcast.

#### Alle DALI-Teilnehmer ausschalten

Das Gerät befindet sich im permanenten Handbetrieb.

Taste ALL OFF drücken.

#### Einzelne DALI-Teilnehmer oder -Gruppen sperren

Das Gerät befindet sich im permanenten Handbetrieb.

- Taste & so oft kurz drücken, bis die Anzeige die gewünschte DALI-Nummer anzeigt.
- Tasten ON/+ und OFF/- gleichzeitig mindestens 5 s drücken. Die gewählte DALI-Nummer in der Anzeige blinkt.
- DALI-Teilnehmer oder -Gruppe ist gesperrt. • Busbetrieb aktivieren (permananten Handbetrieb aus-

schalten). Via Handbetrieb gesperrte DALI-Teilnehmer können im Handbetrieb bedient werden.

#### DALI-Teilnehmer entsperren

- Das Gerät befindet sich im permanenten Handbetrieb. Taste & so oft kurz drücken, bis die Anzeige die ge-
- wünschte DALI-Nummer blinkend anzeigt.
- Tasten ON/+ und OFF/- gleichzeitig mindestens 5 s drücken. DALI-Teilnehmer oder -Gruppe ist freigegeben, die
- Anzeige blinkt nicht mehr.
- Busbetrieb aktivieren (permananten Handbetrieb ausschalten).

© 2024 Alle Rechte vorbehalten | Tous droits réservés | Tutti i diritti riservati

# Montage

Bei Secure-Betrieb (Voraussetzungen):

- > Sichere Inbetriebnahme ist in der ETS aktiviert. > Gerätezertifikat eingegeben/eingescannt bzw. dem ETS-Projekt hinzugefügt.
- Es wird empfohlen, zum Scannen des QR-Codes eine hochauflösende Kamera zu verwenden.
- > Alle Passwörter dokumentieren und sicher aufbewahren.

Das Gerät wird auf die Hutschiene TH35 aufgeschnappt, bis der Schieber hörbar einrastet.

Bei Secure-Betrieb ist das Gerätezertifikat vom Gerät zu entfernen und sicher aufzubewahren.

# Installation

# A

Lebensgefahr durch elektrischen Schlag Vor dem Arbeiten am Gerät muss die Zuleitung über die vorgeschaltete Schutzeinrichtung spannungsfrei gemacht und gegen Wiedereinschaltung gesichert werden. Installation auf Spannungsfreiheit überprüfen.

HINWEIS: Bei Kombination mit Niederspannungsgeräten ist auf die richtige Trennung gegenüber dem entsprechenden Kleinspannungsnetz (SELV, PELV, FELV) gemäss NIN zu achten.

#### Hinweise:

- > DALI-Teilnehmer einiger Hersteller haben erweiterte Funktionen und können z. B. durch Netzspannung am DALI-Anschluss gesteuert werden. Bei Nachrüsten vorhandener DALI-Installationen alle entsprechenden Bedieneinrichtungen entfernen.
- > Die DALI-Steuerspannung ist eine Funktionskleinspannung FELV. Die Installation so ausführen, dass bei Freischalten eines Bereiches sowohl DALI- als auch Netzspannung führende Leitungen freigeschaltet sind.
- Liefern mehrere Leitungsschutzschalter gefährliche Spannung an Gerät oder Last, die Leitungsschutzschalter koppeln oder mit einem Warnhinweis so beschriften, dass ein Freischalten sichergestellt ist.
- > Zeigt die Anzeige Er (Error), liegt ein Installationsfehler vor, durch den Netzspannung auf die DALI-Leitung gelangt. In diesem Fall Gerät und DALI-Teilnehmer von Netzspannung und Busspannung freischalten. Installation korrigieren.

#### Gerät anschliessen

Gerät gemäss Schema anschliessen.

- > DALI-Teilnehmer können an verschiedenen Aussenleitern angeschlossen werden.
- > Die Netzspannungsversorgung kann auch durch die DC-Spannung einer Notbeleuchtungsanlage erfolgen.
- Das DALI-Gateway stellt je DALI-System-Anschluss einen maximalen Busstrom von 250 mA bereit. Aus diesem Grund ist es nicht zulässig, eine weitere DALI-Spannungsversorgung an die angesteuerten DALI-Systeme anzuschliessen.
- > Die im DALI-Gateway integrierte DALI-Spannungsversorgung ist kurzschlussfest. Das DALI-Gateway erkennt Kurzschlüsse auf der DALI-Leitung, wie sie beispielsweise im Fall eines Installationsfehlers auftreten. Sobald bei eingeschalteter Netzspannungsversorgung ein Kurzschluss identifiziert wird, schaltet das DALI-Gateway die DALI-Systemspannung ab. In diesen Fällen kann optional auf dem KNX ein Kurzschluss-Status ausgesendet werden. Das DALI-Gateway prüft in einem Abstand von ca. 10 s, ob ein identifizierter Kurzschluss weiterhin vorliegt. Wurde der Kurzschluss beseitigt, schaltet das DALI-Gateway die DALI-Systemspannung automatisch wieder ein und arbeitet im Normalbetrieb weiter.

# Inbetriebnahme

### Adresse und Anwendungssoftware laden

- Programmiertaste drücken. Die Programmier-LED leuchtet.
- Physikalische Adresse vergeben und Applikationsprogramm in das Gerät laden.
- DALI-System mit Inbetriebnahme-Software (DCA) in Betrieb nehmen.
- Erneut das Applikationsprogramm mit der ETS herunterladen.

Das Ausführen der DALI-Inbetriebnahme und das erneute Programmieren des Applikationsprogramms ist nicht explizit erforderlich, sofern das DALI-Gateway in eine vorhandene DALI-Installation integriert worden ist (z. B. beim Tausch eines typgleichen Geräts) und mit unveränderter DALI-Konfiguration (gleiche Kurzadressen, Gerätetypen, Gruppenzuordnungen etc.) weiter verwendet wird. Dies ist Gruppenzuordnungen etc.) weiter verwendet wird. Dies ist im **Hilfe im Problemfall (GEFAHR**<br>Deispielsweise der Fall, wenn ein Gerät in der ETS-Projektierung unverändert kopiert oder eine Konfigurationsvorlage importiert wird.

#### Safe-State-Mode

Der Safe-State-Mode stoppt die Ausführung des geladenen Applikationsprogramms.

Wenn das Gerät beispielsweise durch eine fehlerhafte Projektierung oder Inbetriebnahme nicht korrekt funktioniert, kann die Ausführung des geladenen Applikationsprogramms durch Aktivierung des Safe-State Mode angehalten werden. Im Safe-State-Mode ist eine Ansteuerung der Ausgänge über den Bus und über die Handbedienung nicht möglich. Das Gerät verhält sich passiv, da das Applikationsprogramm nicht ausgeführt wird (Ausführungszustand: Beendet). Lediglich die Systemsoftware des Gerätes arbeitet noch. ETS-Diagnosefunktionen und das Programmieren des Gerätes sind möglich.

#### Safe-State-Mode aktivieren

- Busspannung ausschalten oder KNX-Anschlussklemme abziehen.
- Ca. 10s warten.
- Programmiertaste drücken und halten.
- Busspannung einschalten oder KNX Anschlussklemme aufstecken. Die Programmiertaste erst dann loslassen, wenn die Programmier-LED langsam blinkt. Der Safe-State-Mode ist aktiviert.

Durch erneutes kurzes Drücken der Programmiertaste kann der Programmier-Modus wie gewohnt auch im Safe-State-Mode ein- und ausgeschaltet werden. Die Programmier-LED beendet bei aktivem Programmiermodus das Blinken.

#### Safe-State-Mode deaktivieren

• Busspannung ausschalten (ca. 10 s warten) oder ETS-Programmiervorgang durchführen.

#### Master-Reset

Der Master-Reset setzt das Gerät in die Grundeinstellungen zurück (physikalische Adresse 15.15.255, Firmware bleibt erhalten). Das Gerät muss anschliessend mit der ETS neu in Betrieb genommen werden. Die Handbedienung ist möglich.

Bei Secure-Betrieb: Ein Master-Reset deaktiviert die Gerätesicherheit. Das Gerät kann mit dem Gerätezertifikat anschliessend erneut in Betrieb genommen werden.

#### Master-Reset durchführen

Voraussetzung: Der Safe-State-Mode ist aktiviert.

• Programmiertaste drücken und für > 5 s halten. Die Programmier-LED blinkt schnell. Das Gerät führt einen Master-Reset durch, startet neu und ist nach ca. 5 s wieder betriebsbereit.

#### Anzeige zeigt "Er", angeschlossene DALI-Teilnehmer haben keine Funktion, keine Bedienung möglich.

Ursache: Netzspannung auf DALI-Leitung. Installationsfehler. Gerät und angeschlossene DALI-Teilnehmer von Netzspannung und Busspannung freischalten. Installation korrigieren.

# Anzeige zeigt im Handbetrieb "bc", Steuerung einzel-

#### ner Leuchten nicht möglich

Ursache: Das Gerät ist nicht oder auf "Broadcast" programmiert.

Gerätezustand prüfen oder Bedienung von Broadcast auf Gruppen- oder Einzelsteuerung umstellen.

# Einzelner DALI-Teilnehmer ohne Funktion

Ursache 1: Verbraucher ist defekt, z.B. Lampe.

- Verbraucher austauschen. Ursache 2: DALI-Teilnehmer ist defekt.
- Defekten Teilnehmer austauschen.

Spannung einschalten.

- Tasten  $\mathbb Q$  und ALL OFF gleichzeitig mindestens 10 s drücken.
- Das Gerät erkennt den ausgetauschten DALI-Teilnehmer und lädt die notwendigen Daten hinein. Die Anzeige zeigt LE.
- Hinweis: Gleichzeitigen Austausch mehrerer DALI-Teilnehmer ist nur mit Inbetriebnahme-Software (DCA) und Projektdaten möglich.

#### DALI-Gruppen oder Einzelgeräte lassen sich nicht bedienen

Ursache 1: DALI-Gruppen oder Einzelgeräte über Bus oder Handbedienung gesperrt.

Sperrung aufheben.

Ursache 2: Permanenter Handbetrieb ist eingeschaltet. Permanenten Handbetrieb ausschalten.

Ursache 3: Applikationsprogramm ist angehalten, Programmier-LED blinkt.

Reset durchführen: Gerät vom Bus trennen, nach ca. 5 s wieder einschalten.

Ursache 4: Keine Applikationsprogramm geladen. Programmierung überprüfen und korrigieren.

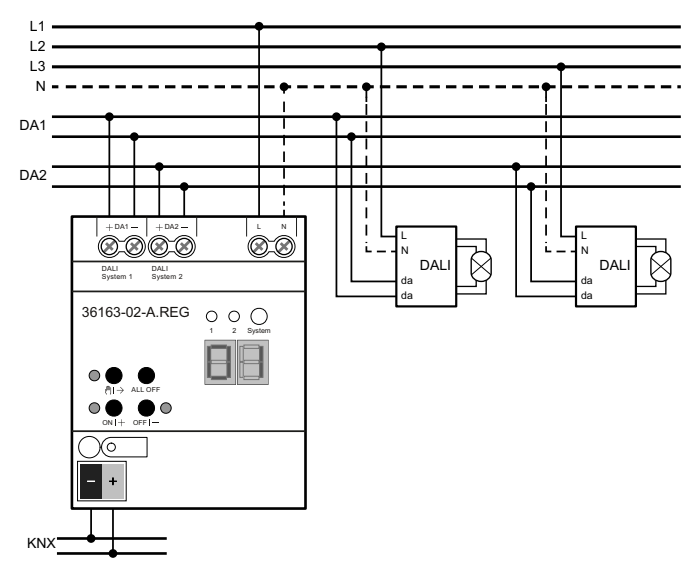

Schema 36163-02-A.REG